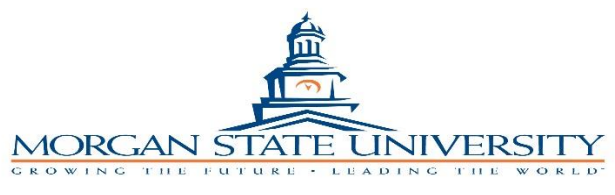

## **Procedures to Complete a Travel Expense Account**

- 1. Clink on the link to the State's web site.
- 2. Choose the appropriate 'State of Maryland Expense Account' form based on the dates travelled listed under the heading 'Interactive Expense Reimbursement Forms'.
	- a. Do not choose half rates.
	- b. The State form number is designated 'GAD form X-5'.
- 3. Fields for completion:
	- a. Department: Department name followed by 'TL'# or University cost center\*
	- b. Employee Social Security No.\* (State mandated)
	- c. Employee name\*
	- d. Employee's permanent mailing address\*
	- e. One Way Commute Miles (if requesting mileage costs)
	- f. For Period Beginning ( $1<sup>st</sup>$  day travelled for this expense account)  $*$
	- g. For Period Ending (Final travelled for this expense account) \*
	- h. Date\*
	- i. Day\*
		- i. If expense account is for multiple individual days, such as consecutive Thursdays, one of the other preprinted days can be crossed off and replaced with the second Thursday costs.
	- j. Hotel costs
		- i. If paid by purchasing card, please note this on expense account.
	- k. Breakfast
	- l. Lunch
	- m. Dinner
		- i. Typically, meal costs based on per diem
		- ii. For all day travel, can combine meals for a daily meal per diem
	- n. Mileage for use of personal vehicle
		- i. This will fill in based on information in the 'Territory' section.
		- ii. To help support the number of miles travelled, please attach a printout from a website that lists the miles to/from the destination(s) travelled.
	- o. Other cost fields are filled in as needed and supported.
	- p. Method of Travel\*
	- q. Purpose of Travel\*
		- i. Be specific. Answer the question 'Why are you traveling?'
	- r. Start and End Time
		- i. If traveling multiple days, only put time of departure of  $1<sup>st</sup>$  day of trip and time that travel ends on last day of trip.
		- ii. These times assist in determining eligibility for meal per diems.
		- iii. Mandatory if meal costs are involved
	- s. Territory Covered

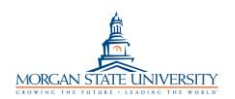

- i. Mandatory if requesting mileage costs
- t. Total Miles
	- i. Only fill in if requesting mileage costs
- u. Commute Miles
	- i. Only fill in if requesting mileage costs
	- ii. Only fill in on days of mileage costs and an employee's normal work day
	- iii. Double the commute amount if travel occurred on one work day and the employee did not go to their designated office.
- 4. Traveler (or designee) prints out the 'State of Maryland Expense Account'
	- a. Date\*
		- i. Date expense account completed by traveler
	- b. Signature of Employee (traveler)\*
	- c. The appropriate receipts are attached to the printed and signed 'State of Maryland Expense Account' form.
- 5. Package forwarded to the traveler's immediate supervisor
	- a. Immediate Supervisor (of traveler signs) \*
	- b. Approved by (leave blank)
	- c. Fully approved package is forwarded to the next designated approver.
		- i. If a 'TL'# was preassigned to this travel, package is sent directly to the Comptroller's Office
- 6. After travel expense account receives the appropriate approvals, the package is forwarded to the University's Comptroller's Office for final processing.
	- a. For travelers expecting reimbursement
		- i. If a direct deposit employee, reimbursement will be directly deposited
		- ii. If a check employee, reimbursement will be via a check from the State's Comptroller's Office.
		- iii. The payment will be received in approximately 25 days after the University's Comptroller's Office receives the approved and properly supported State of Maryland Expense Account form.

**\*Required fields**